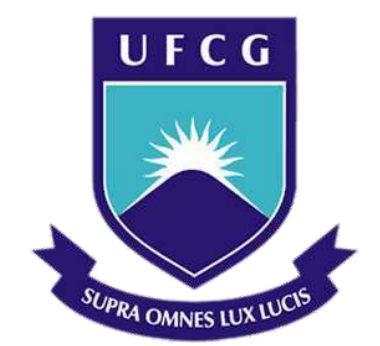

# **UNIVERSIDADE FEDERAL DE CAMPINA GRANDE CENTRO DE ENGENHARIA ELÉTRICA E INFORMÁTICA DEPARTAMENTO DE ENGENHARIA ELÉTRICA**

GERALDO LANDIM DE FRANÇA NETO

Relatório de Estágio Integrado

Campina Grande, Paraíba Junho de 2015

### GERALDO LANDIM DE FRANÇA NETO

## Relatório de Estágio Integrado

*Relatório de Estágio Integrado apresentado à Coordenação do Curso de Graduação em Engenharia Elétrica da Universidade Federal de Campina Grande como parte dos requisitos necessários para a obtenção do grau de Engenheiro Eletricista.* 

Área de Concentração: Sistemas Elétricos de Potência

Orientador:

Prof. Dr. Damásio Fernandes Júnior

Campina Grande, Paraíba

Junho de 2015

#### GERALDO LANDIM DE FRANÇA NETO

## Relatório de Estágio Integrado

*Relatório de Estágio Integrado apresentado à Coordenação do Curso de Graduação em Engenharia Elétrica da Universidade Federal de Campina Grande como parte dos requisitos necessários para a obtenção do grau de Engenheiro Eletricista.* 

Área de Concentração: Sistemas Elétricos de Potência

Aprovado em \_\_\_\_ / \_\_\_\_ / \_\_\_\_\_

**Professor Avaliador** 

\_\_\_\_\_\_\_\_\_\_\_\_\_\_\_\_\_\_\_\_\_\_\_\_\_\_\_\_\_\_\_\_\_\_

Universidade Federal de Campina Grande

Avaliador, UFCG

### **Prof. Dr. Damásio Fernandes Júnior**

\_\_\_\_\_\_\_\_\_\_\_\_\_\_\_\_\_\_\_\_\_\_\_\_\_\_\_\_\_\_\_\_\_\_

Universidade Federal de Campina Grande

Orientador, UFCG

*Aos meus pais.*

### **AGRADECIMENTOS**

Agradeço à minha família que, mesmo distante, sempre me apoiou e depositou em mim a confiança de que eu precisava para concluir meus estudos. Em especial, aos meus pais, Geraldo e Maria, que nunca mediram esforços para me oferecer boas condições de estudo.

Ao professor Damásio Fernandes pela atenção e oportunidades que sempre me foram dadas, assim como pelo belo exemplo de conduta pessoal e profissional.

A todos os profissionais do CICOP – Energisa Paraíba que nunca se furtaram de tirar dúvidas ou me ajudar no decorrer do estágio. Em especial, agradeço Rafael e Juliano, com os quais trabalhei de maneira mais próxima.

Por fim, agradeço à empresa Energisa Paraíba por me dar a oportunidade de ter uma experiência profissional. Oportunidade esta que acredito ser necessária para a minha formação em Engenharia Elétrica.

## **SUMÁRIO**

<span id="page-5-11"></span><span id="page-5-10"></span><span id="page-5-9"></span><span id="page-5-8"></span><span id="page-5-7"></span><span id="page-5-6"></span><span id="page-5-5"></span><span id="page-5-4"></span><span id="page-5-3"></span><span id="page-5-2"></span><span id="page-5-1"></span><span id="page-5-0"></span>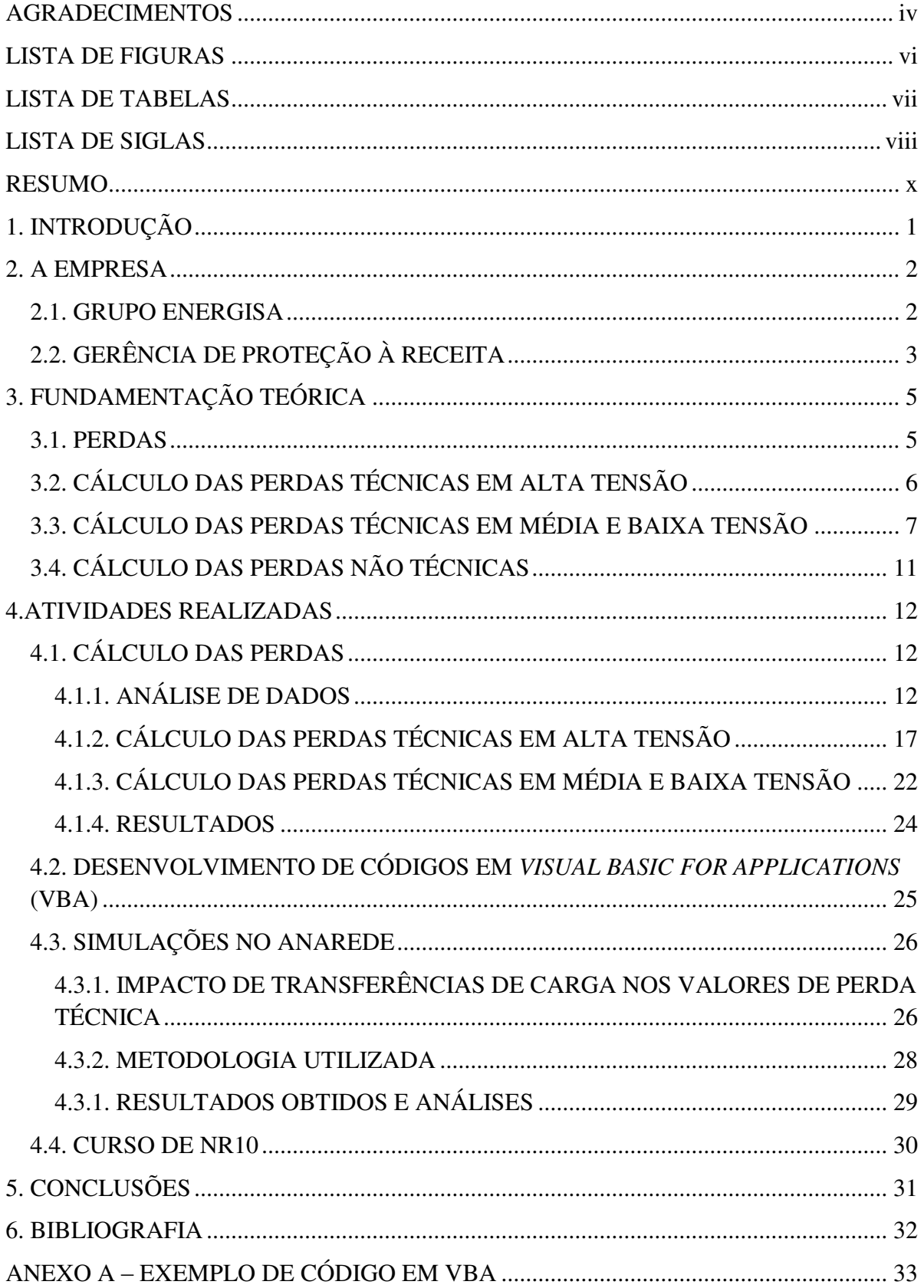

### **LISTA DE FIGURAS**

<span id="page-6-13"></span><span id="page-6-12"></span><span id="page-6-11"></span><span id="page-6-10"></span><span id="page-6-9"></span><span id="page-6-8"></span><span id="page-6-7"></span><span id="page-6-6"></span><span id="page-6-5"></span><span id="page-6-4"></span><span id="page-6-3"></span><span id="page-6-2"></span><span id="page-6-1"></span><span id="page-6-0"></span>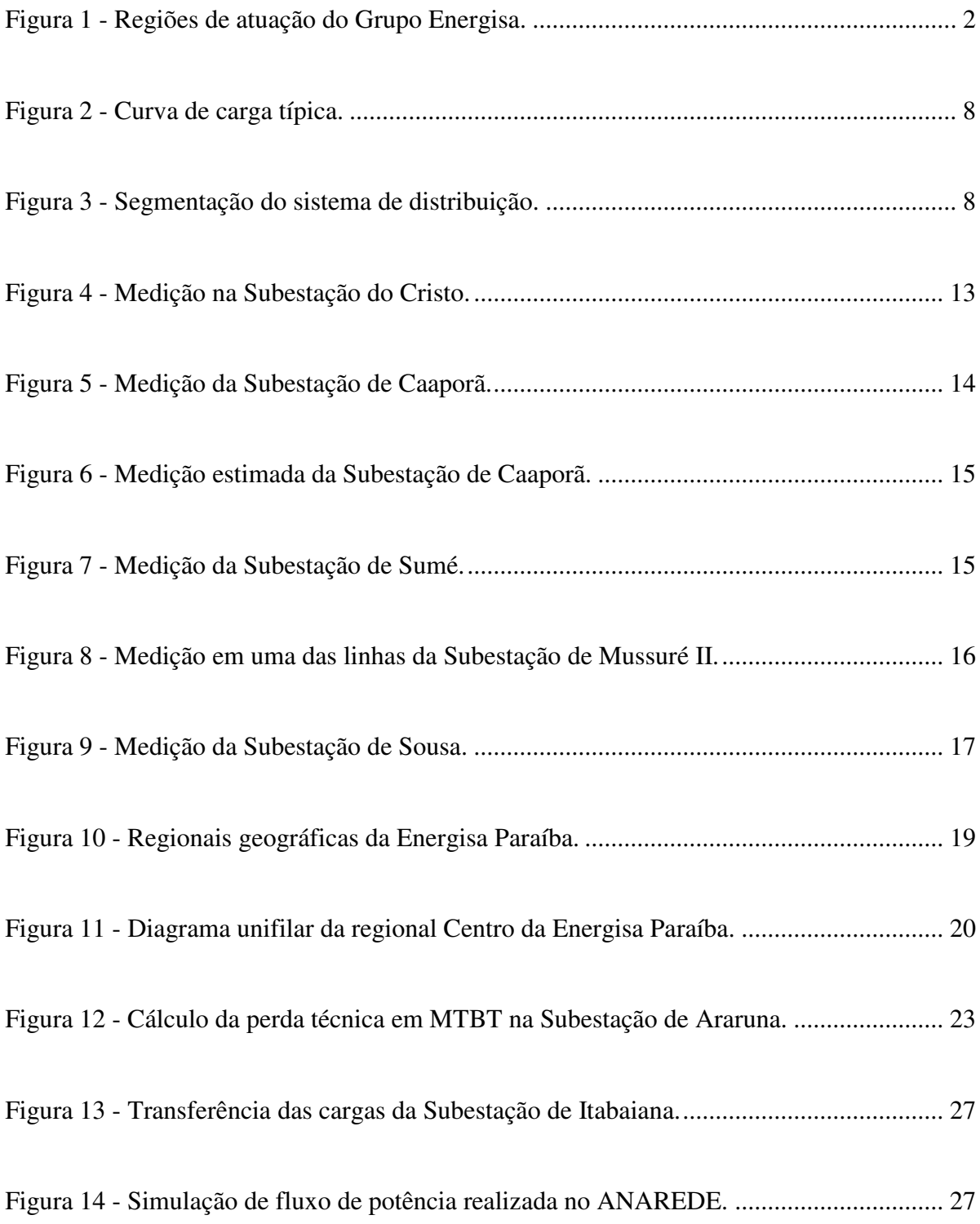

### **LISTA DE TABELAS**

<span id="page-7-7"></span><span id="page-7-6"></span><span id="page-7-5"></span><span id="page-7-4"></span><span id="page-7-3"></span><span id="page-7-2"></span><span id="page-7-1"></span><span id="page-7-0"></span>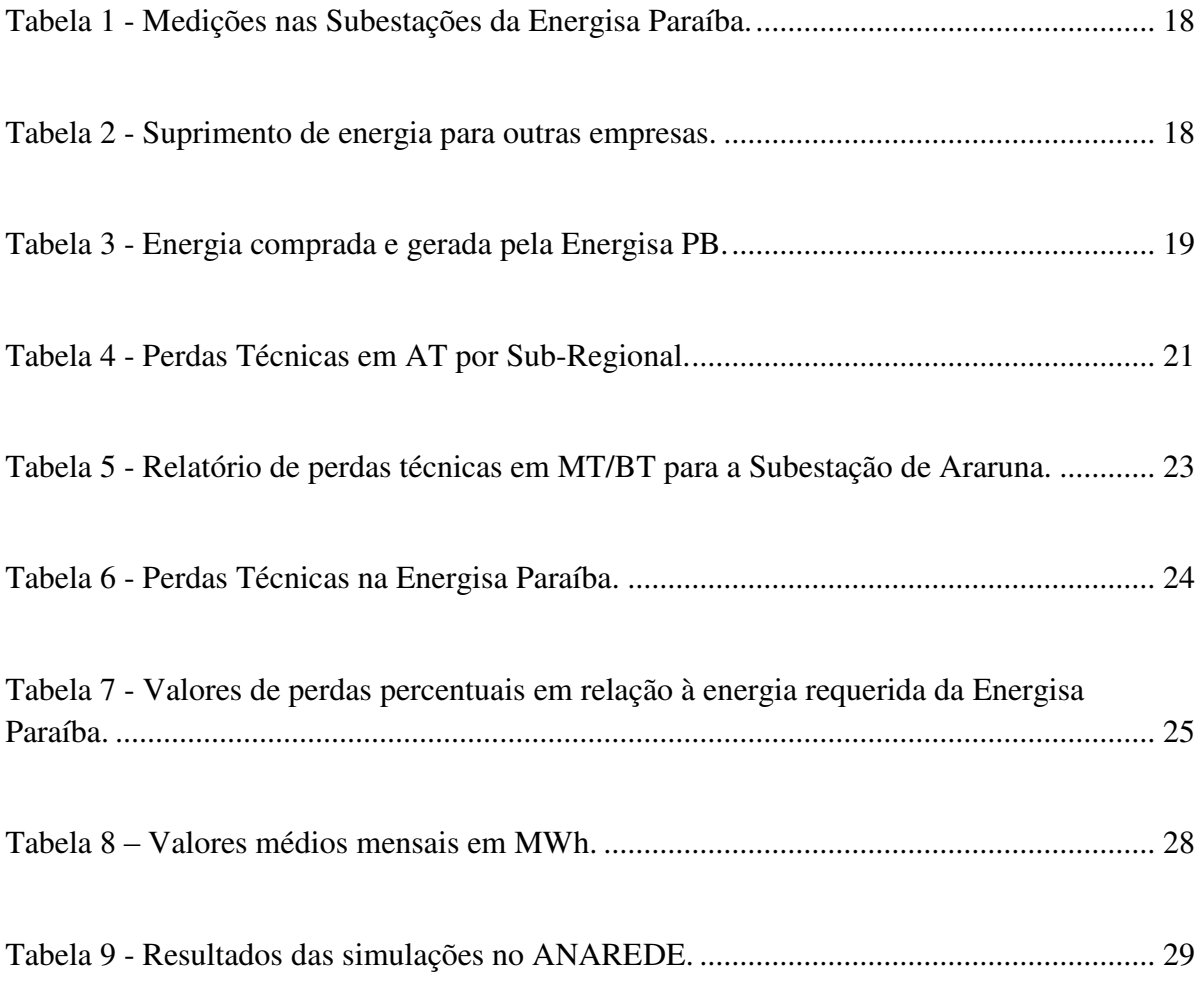

### **LISTA DE SIGLAS**

- ANEEL Agência Nacional de Energia Elétrica
- AT Alta Tensão
- CCEE Câmara de Comercialização de Energia Elétrica
- CELPE Companhia Energética de Pernambuco
- CGD Campina Grande II
- CHESF Companhia Hidro Elétrica do São Francisco
- CICOP Centro de Inteligência no Combate às Perdas
- CMA Coremas
- CMEP Centro de Engenharia de Medição e Perdas
- COELCE Companhia Energética do Ceará
- COSERN Companhia Energética do Rio Grande do Norte
- COM Centro de Operação da Medição
- DEC Duração Equivalente de Interrupção por Unidade Consumidora
- DMCP Departamento de Medição no Combate às Perdas
- FEC Frequência Equivalente de Interrupção por Unidade Consumidora
- GNN Goianinha
- GPR Gerência de Proteção à Receita
- MRD Mussuré Dois
- MTBT Média e Baixa Tensão
- NR 10 Norma Regulamentadora 10
- PLS Pilões

SGD – Sistema de Gerenciamento de Distribuição

- SICCO Sistema de Consultas Comerciais
- SRD Santa Rita II
- STD Santa Cruz II
- VBA *Visual Basic For Applications*

### **RESUMO**

O sistema de distribuição de energia elétrica é responsável por entregar aos consumidores a energia gerada nas usinas e transmitida. A distribuição de energia deve ocorrer de maneira eficiente, de forma que sejam garantidos o baixo nível de perdas e a continuidade de serviço. Essencialmente, as atividades desenvolvidas durante o estágio na Energia Paraíba estão relacionadas ao cálculo e à análise da perda técnica. Para isso, utilizam-se planilhas desenvolvidas no Microsoft Excel, além de *softwares* como CAS Hemera e o Pertec. Em conjunto com o processo de cálculo de perdas técnicas foram desenvolvidos outros trabalhos relacionados a isso, como o estudo do ANAREDE e um curso de NR 10.

**Palavras-chave:** Cálculo de perdas técnicas; Pertec; ANAREDE.

## **1. INTRODUÇÃO**

O sistema de distribuição de energia elétrica é responsável por entregar a energia gerada nas usinas e transmitida até os centros de consumo. A distribuição de energia deve ocorrer de maneira eficiente, de forma que sejam garantidos o baixo nível de perdas e a continuidade de serviço.

A continuidade do serviço, como se pode presumir, é relativa à não interrupção do fornecimento de energia às unidades consumidoras. Neste sentido, destacam-se indicadores de continuidade como a Duração Equivalente de Interrupção por Unidade Consumidora (DEC) e a Frequência Equivalente de Interrupção por Unidade Consumidora (FEC). Estes indicadores apontam a qualidade do serviço das empresas distribuidoras de energia elétrica, conforme definido no Módulo 8 dos Procedimentos de Distribuição de Energia Elétrica no Sistema Elétrico Nacional - PRODIST (ANEEL, 2015).

As perdas são relativas à diferença entre a energia gerada e a energia que é efetivamente consumida. Essa diferença é um fator de estudo importante para as empresas, pois está diretamente relacionada à eficiência do sistema de distribuição. Deve-se trabalhar no sentido de se reduzir o nível de perdas das empresas, de maneira que estas possam não somente aumentar seus lucros, mas também entregarem um serviço de maior qualidade e de menor custo para os consumidores. Além disso, a redução das perdas costuma vir acompanhada de uma melhor distribuição do fluxo de potência nas linhas, um melhor perfil de tensão ao longo dos alimentadores e uma diminuição no carregamento do sistema, influenciando diretamente no tempo de vida útil dos equipamentos e linhas instalados na rede (CAVELUCCI, 1999). Portanto, a análise das perdas seguidas de sugestões para a sua atenuação é uma tarefa fundamental para todas as distribuidoras de energia elétrica.

Essencialmente as atividades desenvolvidas durante o estágio na Energia Paraíba estão relacionadas ao cálculo e à análise da perda técnica, como será explicado posteriormente. Inicialmente, serão feitos alguns comentários sobre a empresa e o departamento no qual o estágio foi realizado. Em seguida, será descrito o processo de cálculo e análise de perda técnica utilizado pela empresa, assim como outras atividades desenvolvidas em conjunto.

### **2. A EMPRESA**

### **2.1. GRUPO ENERGISA**

O Grupo Energisa tem na distribuição de energia a base principal de seu negócio com atuação em mercados com forte potencial de crescimento. O Grupo controla treze distribuidoras no Brasil – Energisa Sergipe (SE), Energisa Paraíba, Energisa Borborema (PB), Energisa Minas Gerais (MG), Energisa Nova Friburgo (RJ), Celtins (TO), Cemat (MT), Enersul (MS), Caiuá (SP), Vale Paranapanema (SP), Nacional (SP), Bragantina (SP) e Força e Luz do Oeste (PR) – em uma área de 1.630.557 km², prestando serviços a 6 milhões de consumidores e a uma população de 16 milhões de habitantes em 788 municípios, o que representa atendimento a 8,2% da população brasileira. Mais de dez mil colaboradores diretos e indiretos atuam em suas empresas. O Grupo Energisa também atua na geração e na comercialização de energia elétrica. Na Figura 1 são indicadas as regiões de atuação do Grupo.

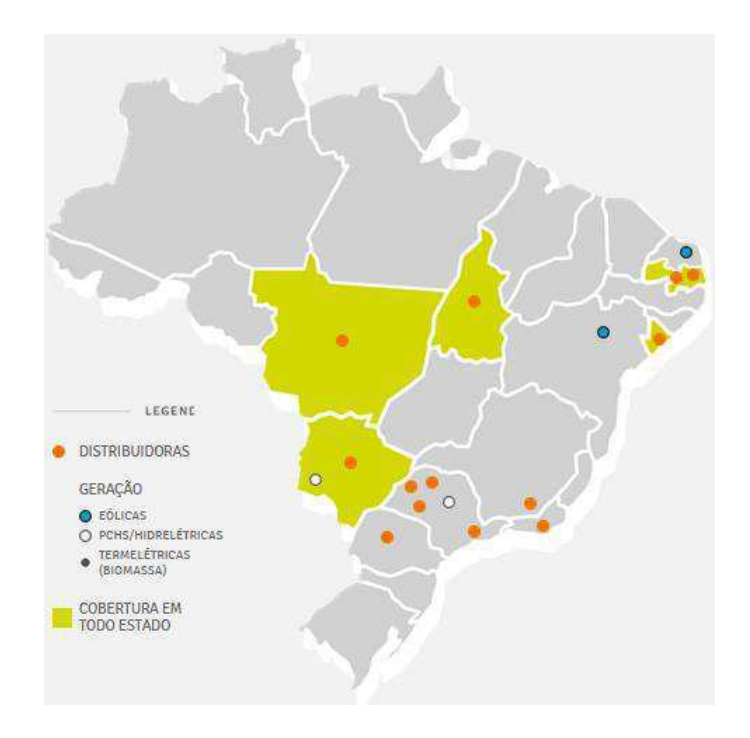

**Figura 1 - Regiões de atuação do Grupo Energisa.** 

A trajetória do Grupo Energisa nos últimos cinco anos foi marcada por investimentos superiores a R\$ 1,7 bilhão (média anual de R\$ 342 milhões). O Grupo investe na modernização das redes de distribuição, nos mais avançados sistemas de automação, telecomunicações e informática, buscando melhorar cada vez mais o atendimento, com agilidade e eficiência (ENERGISA, 2015).

### **2.2. GERÊNCIA DE PROTEÇÃO À RECEITA**

O estágio foi realizado na Gerência de Proteção à Receita (GPR) da Energisa Paraíba Distribuidora de Energia S.A. A GPR é responsável pela manutenção do nível de perdas em valores aceitáveis, de maneira que o fornecimento de energia possa ser feito eficientemente. Cabe à GPR:

- Desenvolvimento e padronização de soluções de blindagem da medição e de padrões de entrada de energia nas unidades consumidoras;
- Homologação de medidores mais eficientes e com menor vulnerabilidade a fraudes;
- Operação e análise do sistema de telemetria presente nas medições de fronteira e grandes clientes. Tais medições são importantes, pois valores imprecisos podem resultar em multas pela Câmara de Comercialização de Energia Elétrica (CCEE) e pela Agência Nacional de Energia Elétrica (ANEEL);
- Cálculo da perda técnica de acordo com as ações de planejamento da empresa e de acordo com a metodologia proposta pela ANEEL;
- Planejamento e acompanhamento de ações de combate às perdas técnicas e não técnicas.

A GPR é dividida em três coordenações. São elas:

- Centro de Inteligência no Combate às Perdas (CICOP);
- Centro de Operação da Medição (COM);
- Centro de Engenharia de Medição e Perdas (CMEP).

O CICOP é responsável pelo cálculo e análise das perdas técnicas das empresas do Grupo Energisa. Basicamente, o CICOP possui as seguintes funções:

- Cálculo e análise das perdas técnicas e não técnicas, de forma que essas informações possam auxiliar os processos de tomada de decisão;
- Apoio no processo de planejamento estratégico;
- Apoio no processo de planejamento operacional e na programação diária das atividades da empresa;
- Estudo e discussão dos processos de cálculos regulatórios de perdas propostos pela ANEEL.

O estágio foi feito no CICOP na equipe responsável pelo cálculo e análise das perdas técnicas.

O COM é responsável pela gestão do sistema de telemetria e controle, enquanto o CMEP é responsável por garantir a confiabilidade dos equipamentos de medição (medidores e transformadores de potencial e corrente).

## **3. FUNDAMENTAÇÃO TEÓRICA**

### **3.1. PERDAS**

Por mais avanços tecnológicos que o setor elétrico tenha experimentado até aqui, o processo de perdas ainda é inerente ao seu transporte dos pontos onde ela é gerada até os pontos de consumo.

As perdas podem ser classificadas de acordo com a sua natureza, sua localização e sua origem. Em relação à natureza, as perdas podem ser divididas em perdas de potência e perdas de energia. As perdas de potência correspondem à diferença entre a potência de entrada e a potência de saída em um componente do sistema elétrico em um determinado instante de tempo, enquanto as perdas de energia correspondem à diferença entre a energia que entrou e a energia que saiu deste componente num dado intervalo de tempo. Neste trabalho, sempre que se falar de perdas, admitir-se-á que estas são relativas às perdas de energia.

No que diz respeito à sua localização, as perdas podem ser ditas perdas na transmissão, perdas na distribuição e perdas globais. Perdas na transmissão incluem tanto as perdas no sistema de transmissão como no sistema de geração. As perdas de distribuição levam em consideração somente as perdas no sistema de distribuição. Por fim, as perdas globais incluem as perdas em todos estes sistemas.

Quanto à origem, as perdas podem ser classificadas em perdas técnicas e perdas não técnicas. As perdas técnicas são as perdas intrínsecas ao transporte de energia. Tais perdas estão relacionadas a fenômenos como o efeito Joule que ocorre nas linhas de transmissão e a histerese que acontece nos transformadores. As perdas não técnicas se referem à energia que é entregue, mas que eventualmente não é paga pelo consumidor. Um exemplo disso são as ligações clandestinas no sistema de distribuição, popularmente conhecidas como "gatos".

As perdas técnicas podem ainda ser subdivididas em perdas por segmento. Um segmento é um conjunto de componentes que desempenham certa função no sistema elétrico, a exemplo dos medidores de energia e dos transformadores de distribuição (MÉFFE, 2001).

No tocante às empresas distribuidoras de energia, as perdas correspondem à diferença entre a energia que é comprada ou, apesar de mais incomum, gerada e a energia que é vendida. Como será mostrado nas próximas seções, o processo de cálculo dessas perdas na Energisa Paraíba é considerado de duas formas distintas: em alta tensão (AT) e em média e baixa tensão (MTBT).

### **3.2. CÁLCULO DAS PERDAS TÉCNICAS EM ALTA TENSÃO**

De acordo com o Módulo3 do PRODIST, é considerada alta tensão de distribuição qualquer tensão cujo valor eficaz é igual ou superior a 69 kV e inferior a 230 kV, ou instalações em tensão igual ou superior a 230 kV quando especificamente definidas pela ANEEL.

Na alta tensão as medições são consideradas mais precisas e confiáveis, muitas vezes possuindo mais de um medidor por ponto de medição. Também são realizadas constantes análises nas medições dos clientes. Além disso, este segmento é considerado menor em comparação com os outros segmentos da rede de distribuição. Por tudo isso, as perdas não técnicas são consideradas nulas e o cálculo das perdas técnicas em alta tensão é feito por balanço energético, ou seja, simples diferença entre o que entrou e o que saiu neste segmento.

A Energisa Paraíba compra a maior parte de sua energia da Companhia Hidro Elétrica do São Francisco (CHESF) - também se compra em menor quantidade de outras empresas de distribuição, como a Companhia Energética do Rio Grande do Norte (COSERN) e a Companhia Energética de Pernambuco (CELPE) - portanto esta pode ser considerada como sendo a energia de entrada, ou energia requerida, no sistema de alta tensão da empresa. Por outro lado, há três possíveis destinos para a energia de saída: venda de energia para outras distribuidoras - como é o caso da Companhia Energética do Ceará (COELCE) -, venda de energia diretamente para clientes em alta tensão, a exemplo da

Coteminas, e a entrega de energia para subestações de distribuição da própria Energisa. No caso das subestações, as medições são realizadas nos secundários dos transformadores. Assim, as perdas nos transformadores das subestações estão inclusas nas perdas em alta tensão. A maior parte das medições é feita nas barras das subestações. Em alguns casos, as medições são realizadas em cada circuito alimentador.

## **3.3. CÁLCULO DAS PERDAS TÉCNICAS EM MÉDIA E BAIXA TENSÃO**

A rede de distribuição em média e baixa tensão é mais complexa e ramificada do que a rede em alta tensão. Assim, está mais sujeita a fraudes e falhas nos equipamentos de medição. Por isso, um cálculo de perdas por simples balanço energético, como é feito em alta tensão, torna-se inviável.

Para isso, a Energisa Paraíba utiliza o *software* Pertec. Desenvolvido pela empresa Daimon, o Pertec utiliza um método de cálculo baseado no que é proposto em MÉFFE (2001). Uma explicação mais detalhada do método fugiria do objetivo deste relatório, portando será feito apenas um resumo do que é proposto. Para maiores informações, o trabalho citado pode ser encontrado nas referências.

Para se realizar o cálculo das perdas em média e baixa tensão, a distribuidora deve ter um banco de dados com informações sobre todos os seus consumidores, inclusive as chamadas curvas típicas diárias de carga. Tais curvas definem o perfil de consumo das unidades consumidoras, fazendo-se uma relação entre a potência demandada e o tempo. A Figura 2 mostra uma dessas curvas.

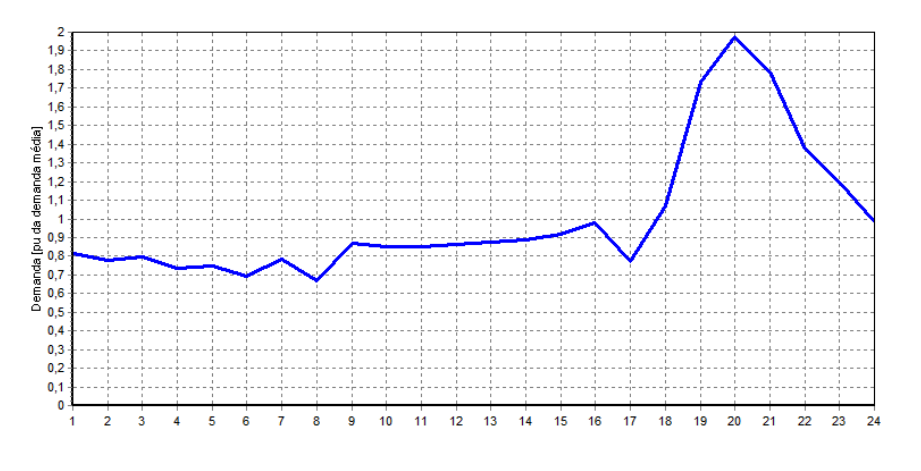

**Figura 2 - Curva de carga típica.** 

Seguindo-se, é estabelecida a divisão do sistema de distribuição em diversos segmentos. Um deles é a rede de alta tensão, tratada na seção anterior. O restante pode ser separado em mais 5 segmentos. São estes:

- Rede primária;
- Transformador de distribuição;
- Rede secundária;
- Ramais de ligação;
- Medidores de energia.

A Figura 3 ilustra esses segmentos.

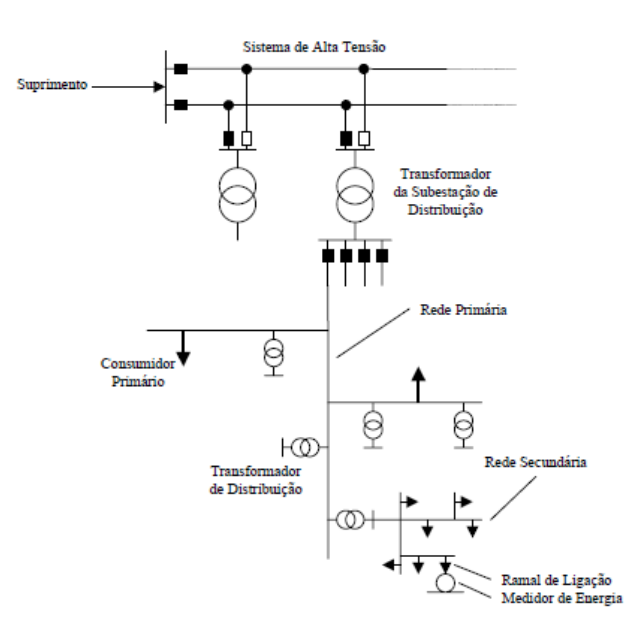

**Figura 3 - Segmentação do sistema de distribuição.** 

O cálculo das perdas é feito separadamente para cada segmento, utilizando uma abordagem *bottom-up* como é descrito a seguir.

Inicialmente, faz-se o cálculo para os medidores de energia. Considerando-se que as perdas nos medidores são provenientes basicamente da bobina de potencial, pode-se atribuir um valor constante a essas perdas, pois estas independem da carga. A Energisa Paraíba utiliza os valores de 0,5 W para medidores eletrônicos e 1 W para medidores eletromecânicos.

Para os ramais de ligação e os demais segmentos são necessárias as curvas de carga. No caso dos ramais, basta que se conheça as curvas de carga de cada consumidor, assim como a tensão a que este está submetido. Tendo-se esses parâmetros, a corrente absorvida é obtida a partir da demanda potência instantânea e da tensão nominal. Por fim, faz-se o cálculo da perda em kWh pela fórmula:

$$
p_r = \frac{k \cdot R \cdot L \cdot \Delta t \cdot \sum_{i=1}^{N} l_i^2}{1000} \tag{1}
$$

Onde:  $k =$  número de condutores do ramal de ligação em que a corrente circula;

 $R$  = resistência ôhmica dos condutores [Ω/km];

 $L =$  comprimento médio do ramal [km];

 $I_i$  = corrente no ramal no período *i* do dia [A];

 $\Delta t$  = duração do intervalo da curva de carga [h];

 $N =$  número de períodos do dia.

Aqui vale fazer algumas considerações. São utilizados valores típicos de comprimento e resistências ôhmicas padronizadas, visto que um tratamento individual para cada consumidor é uma tarefa de difícil execução. O cálculo descrito acima é feito para todos os ramais de ligação ligados ao mesmo transformador de distribuição.

O próximo passo é o cálculo das perdas na rede secundária. Para cada rede secundária ligada a um transformador de distribuição de um alimentador primário, calculase a perda de energia a partir do cálculo elétrico da rede por fase, utilizando as curvas de carga. É assumido que a potência dos transformadores trifásicos é dividida igualmente entre as 3 fases. Realiza-se então um cálculo semelhante ao mostrado para os ramais de ligação. Esse procedimento é realizado para todas as redes secundárias ligadas ao mesmo transformador de distribuição.

Por sua vez, a perda nos transformadores de distribuição é dividida em duas partes. Perdas no ferro e no cobre. A primeira é considerada como sendo um valor fixo baseado nos seus dados nominais. Por outro lado, as perdas no cobre exigem um cálculo mais elaborado. A seguir, é mostrada a fórmula para o cálculo da perda em kWh de um transformador.

$$
p_t = S_N \cdot \left[ p_{Cu} \cdot \sum_{t=1}^{N_t} \left( \frac{S_i}{S_N} \right)^2 \cdot \Delta t + 24 \cdot p_{Fe} \right]
$$
 (2)

Onde:  $S_N$  = potência nominal do transformador [kVA];

 $S_i$  = carregamento do transformador no intervalo *i* da curva de carga [kVA];

 $p_{Fe}$  = perda nominal no ferro do transformador [pu];

 $p_{Cu}$  = perda nominal no cobre do transformador a plena carga [pu];

 $N_t$ = número de períodos do dia;

 $\Delta t$  = duração do intervalo da curva de carga [h].

O processo anterior é realizado para todos os transformadores de distribuição ligados ao mesmo circuito alimentador primário.

Por fim, resta a rede primária. Realiza-se um cálculo semelhante ao que foi mostrado para a rede secundária. As curvas de carga da rede primária incluem, além de todos as cargas ligadas aos transformadores de distribuição, todos os consumidores ligados diretamente em média tensão. Repete-se o processo para todos os circuitos alimentadores de uma mesma subestação. Como mencionado anteriormente, as perdas nos transformadores das subestações de distribuição estão inclusas no cálculo das perdas em alta tensão.

### **3.4. CÁLCULO DAS PERDAS NÃO TÉCNICAS**

As duas seções anteriores trataram do cálculo das perdas técnicas. É fácil inferir que as perdas técnicas totais nada mais são do que a soma das perdas técnicas em alta, média e baixa tensão. A partir das perdas técnicas totais, pode-se então realizar-se o cálculo das perdas não técnicas. Para isso, basta que se subtraia o valor de energia faturada (vendida) e das perdas técnicas do total de energia comprada pela distribuidora. O valor restante corresponde às perdas não técnicas e a outras perdas causadas por efeitos por fatores como efeito corona e correntes de fuga. Estima-se que estas últimas fiquem em torno de 5 a 10% das perdas técnicas totais. A Energisa Paraíba utiliza o valor de 5%.

Uma última observação a ser feita é que é necessário se ponderar o efeito que as perdas não técnicas têm na perda técnica. Partindo-se do princípio de que as perdas não técnicas correspondem à energia que não foi medida, apesar de entregue, pode-se notar que essa energia não medida influenciaria nos cálculos de perda técnicas feitos a priori. Considerando este problema, o Pertec distribui as perdas não técnicas entre os consumidores e realiza um novo processo de cálculo de perdas técnicas. Este novo valor é somado ao valor encontrado anteriormente, encontrando-se o resultado final para as perdas técnicas.

### **4.ATIVIDADES REALIZADAS**

### **4.1. CÁLCULO DAS PERDAS**

O cálculo das perdas é um processo muito importante para as distribuidoras de energia elétrica. Dentre as razões que justificam isto, talvez a mais óbvia consista no fato de que essas perdas tem um impacto direto na receita da empresa. Portanto, faz-se necessário reduzir tais perdas tanto quanto for possível. Neste sentido, um cálculo preciso das perdas permite que atitudes possam ser tomadas para que se obtenha esta redução. Pode-se citar ainda o fato de que a ANEEL considera as perdas para se definir as tarifas impostas aos consumidores.

Portanto, para que a empresa tenha um melhor controle sobre esse processo, o cálculo é realizado mensalmente. O estágio realizado concentrou-se no cálculo das perdas técnicas. Este é dividido basicamente em três etapas. Inicialmente é feita uma análise dos dados de medição de todos os pontos de fronteira e subestações da empresa. Em seguida, é realizado o cálculo das perdas técnicas em alta tensão. A terceira etapa consiste no cálculo das perdas em média e baixa tensão. O processo será detalhado nas seções que seguem.

### **4.1.1. ANÁLISE DE DADOS**

Os dados de medição de energia são obtidos via telemetria. Esses dados são coletados e armazenados no *software* CAS Hemera. Esta ferramenta fornece dados de energia a cada 60 minutos, além de fornecer outras informações como dados de clientes e análises fasoriais. A partir da coleta desses dados, faz-se a sua análise utilizando planilhas no Microsoft Excel desenvolvidas pelo CICOP.

Esta análise é necessária pelo fato de que frequentemente existem problemas gerados por erros de constantes nos cadastros dos transformadores de corrente e potencial, ligações feitas incorretamente ou mesmo dados faltantes. Em outros casos, não há erros de medição, porém podem ocorrer transferências de carga que, por ventura, podem ter uma influência considerável no valor das perdas. Esses casos, assim como quaisquer outras ocorrências fora do padrão, devem ser identificados e corrigidos antes que possa se efetuar o cálculo das perdas.

Primeiramente todos os dados de medição são extraídos do Hemera e incorporados a uma planilha. Nesta planilha, avalia-se a confiabilidade dos dados.

A Figura 4 ilustra uma dessas medições no período de um mês na Subestação do Cristo. O eixo das abcissas mede a energia em MWh, enquanto o eixo das ordenadas corresponde aos dias do mês. Observa-se que há dados de energia ativa entregue (EAE) e energia reativa entregue (ERE). Na prática, somente a energia ativa é utilizada no cálculo das perdas, porém a energia reativa é um indicativo de possíveis erros de ligação ou falhas nos equipamentos. Pode-se notar que o formato das curvas é parecido, tendo uma diferença considerável apenas em suas amplitudes. Isto indica um fator de potência aproximadamente constante.

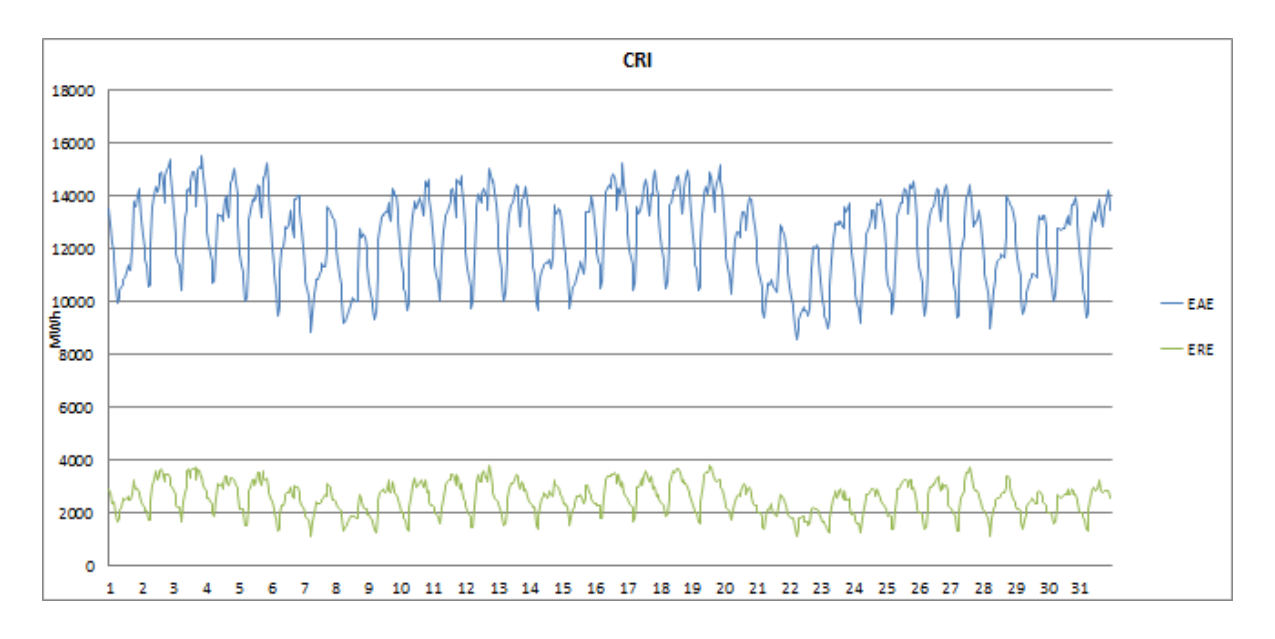

**Figura 4 - Medição na Subestação do Cristo.** 

Nem sempre as medições estão sem problemas como acontece na Figura 4. A seguir são mostradas algumas medições com problemas.

A Figura 5 é uma medição da Subestação de Caaporã. Como se pode notar, existem valores zerados do dia 1 ao 4 e do dia 28 ao 31. Parte do trabalho de análise consiste em descobrir se realmente não há energia naquele ponto ou se há falha na medição. A segunda justificativa é a resposta para a maior parte dos casos. Cabe ao CICOP informar o problema a equipe responsável pela telemetria, de forma que esses possam solucioná-lo. Todavia, o CICOP deve encontrar uma forma de estimar a energia não medida para que esta seja devidamente incluída no cálculo das perdas.

A aproximação é feita da seguinte forma. Para efeito de cálculo, os dias do mês são separados em dias de consumo típicos: dias úteis, sábados e domingos. Feriados são considerados domingos. As medições que foram efetuadas corretamente são divididas em categorias de acordo com o horário e com o dia típico. É feita então uma média aritmética das medições em cada uma dessas categorias. Por fim, essas médias são consideradas como os valores de medição nos dias com dados faltantes, também divididos em categorias de acordo com o horário e com o dia típico.

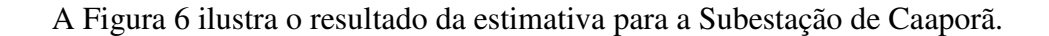

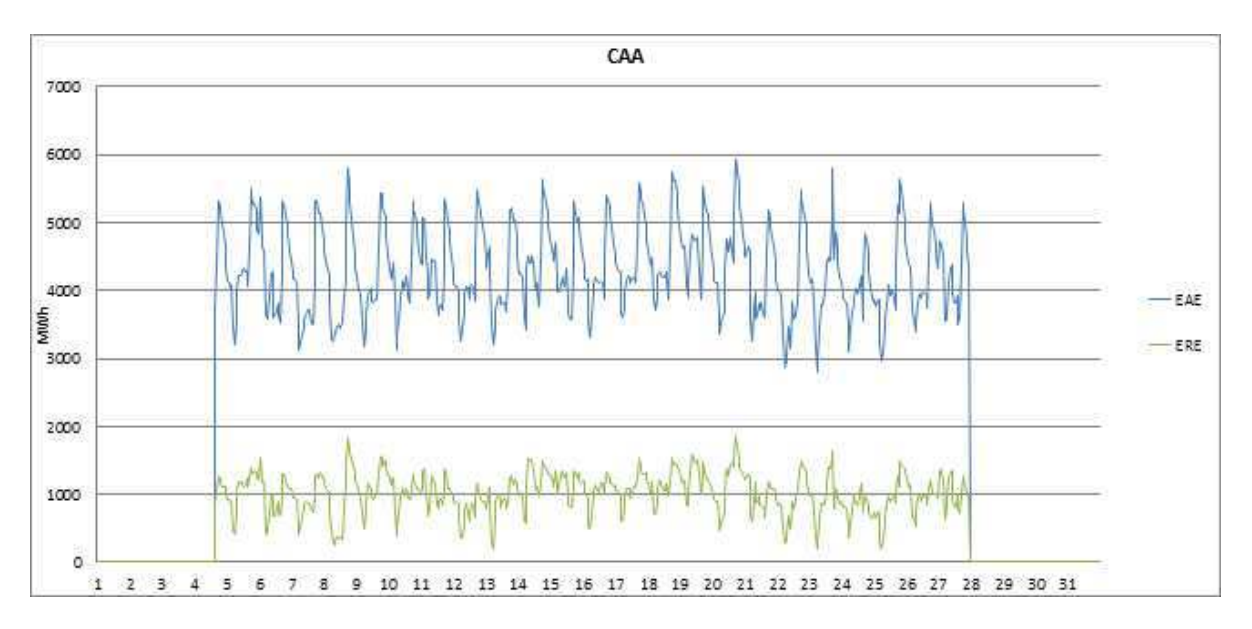

**Figura 5 - Medição da Subestação de Caaporã.** 

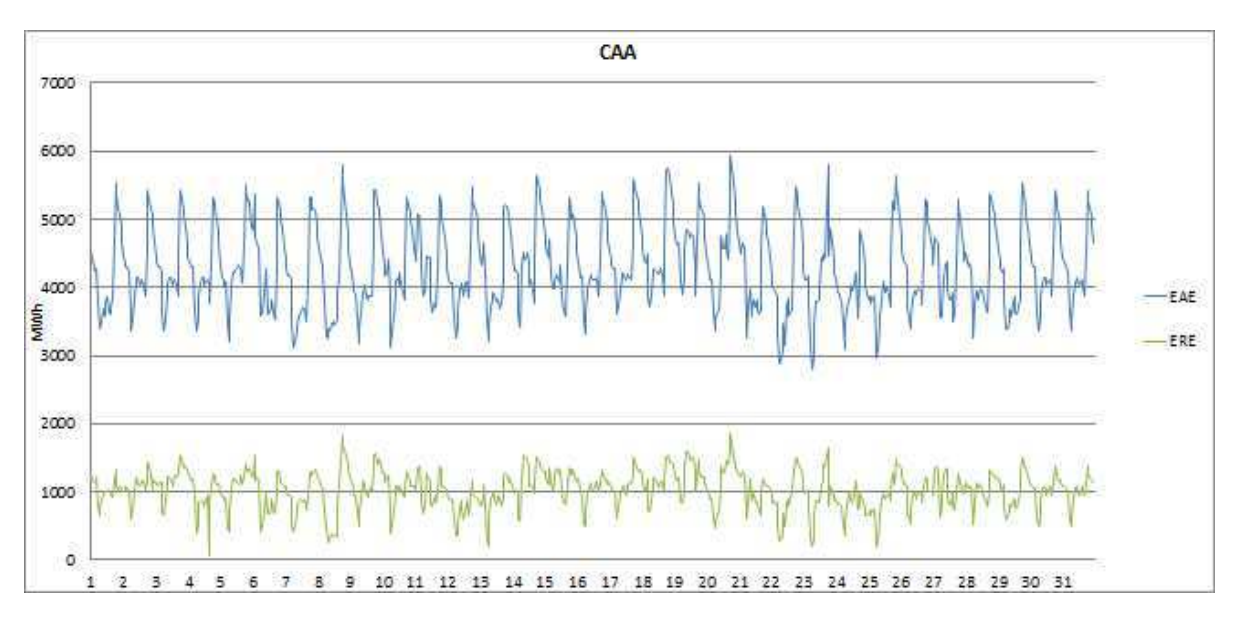

**Figura 6 - Medição estimada da Subestação de Caaporã.** 

Outro problema que pode ocorrer é o erro de cadastro das constantes dos instrumentos de medição, conforme a Figura 7. Até o dia 10, os valores de energia estavam sendo multiplicados por 4, alterando o perfil de consumo da Subestação de Sumé. A partir do dia 10, este problema foi corrigido e as medições voltaram aos valores reais.

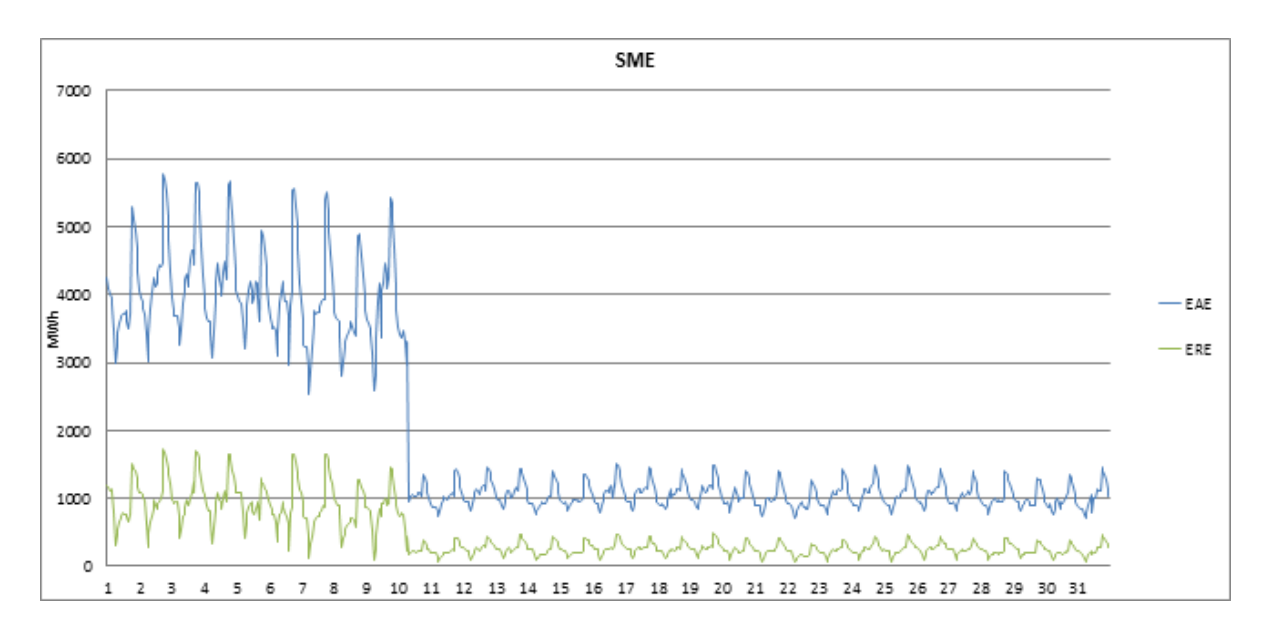

**Figura 7 - Medição da Subestação de Sumé.** 

Nem sempre degraus como os observados na Figura 7 são justificados por erros de constantes. Em alguns casos, podem aparecer degraus devido a transferências de carga. A Figura 8, medição em uma das linhas da Subestação de Mussuré II, é um exemplo disso. Essa subestação é um ponto de fronteira, que têm menor probabilidade de terem problemas, pois há mais de um medidor. Tal fato se dá porque esses pontos também são fiscalizados pela CCEE. Em consequência disso, quando ocorrem problemas no medidor principal, podese recorrer à medição no medidor de retaguarda.

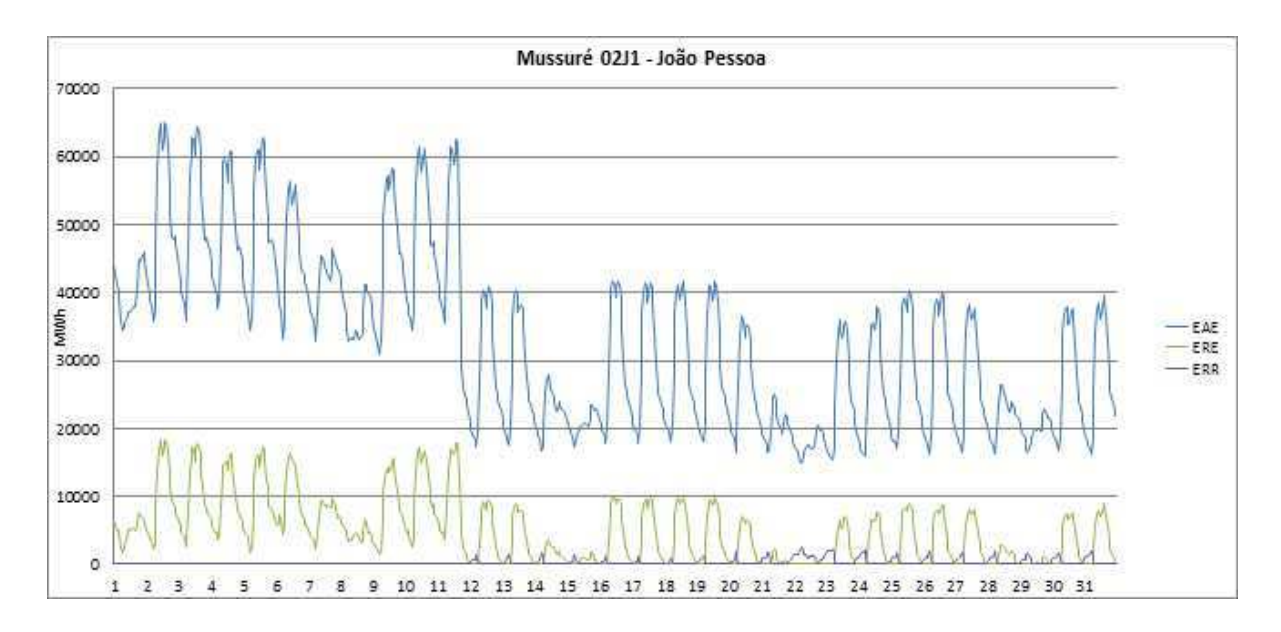

**Figura 8 - Medição em uma das linhas da Subestação de Mussuré II.** 

Neste caso, houve uma transferência de carga da Subestação de Mussuré II para a Subestação de Santa Rita II. Transferências desse tipo alteram os valores de perda, como será detalhado adiante. Neste gráfico, observa-se ainda a presença de uma terceira curva (ERR) relativa a reativos capacitivos.

Erros de ligação também são comuns. Frequentemente os técnicos responsáveis pela manutenção dos equipamentos das subestações acabam alterando as medições utilizadas pelo CICOP. Isto gera problemas como indicado na Figura 9, retirada do Hemera. Percebese que até o dia 12, só há medição de reativos capacitivos. Após a correção das ligações, o medidor passou a armazenar valores de ativos e reativos indutivos. Para que esse tipo de problemas não ocorra, sugere-se que as equipes de manutenção das subestações sejam acompanhadas por equipes do Departamento de Medição no Combate às Perdas (DMCP).

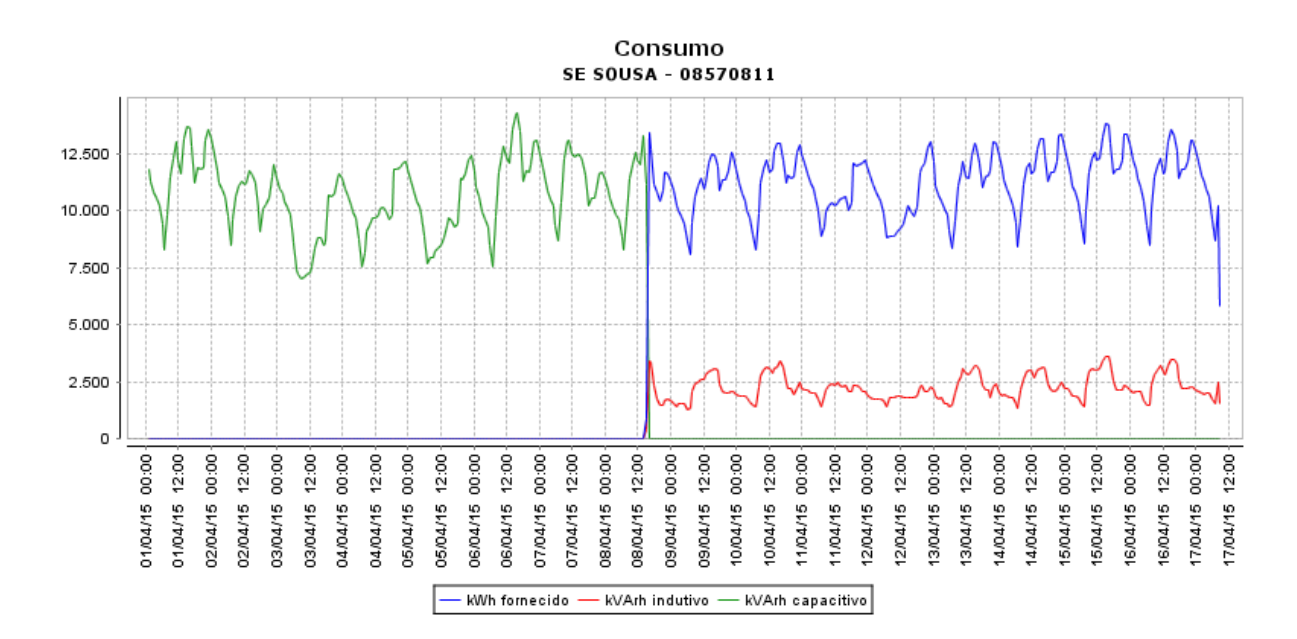

**Figura 9 - Medição da Subestação de Sousa.** 

### **4.1.2. CÁLCULO DAS PERDAS TÉCNICAS EM ALTA TENSÃO**

Após o processo de análise e validação dos dados descrito na seção anterior, é realizado o cálculo das perdas técnicas em alta tensão. Como mencionado, este cálculo é feito por balanço energético. Na Energisa Paraíba, isso é obtido utilizando-se a seguinte fórmula:

$$
PT_{AT} = C + G - S - SE - CD \tag{3}
$$

Onde:  $C =$  Energia comprada de outras empresas;

 $G =$  Energia gerada pela própria Energisa;

 $S =$ Suprimento de energia para outras empresas;

 $SE$  = Energia medida nas subestações de distribuição da Energisa;

 $CD =$  Energia medida nas subestações de clientes em alta tensão.

Todos esses dados são divididos em planilhas no Excel. Algumas partes dessas planilhas são mostradas nas tabelas a seguir com as medições obtidas de janeiro a março de 2015.

| <b>ENERGISA PB - EPB</b> |                  |            | $jan-15$   | $fev-15$   | $mar-15$   |
|--------------------------|------------------|------------|------------|------------|------------|
| RegGeog                  | Sub-Regional     | <b>SE</b>  | <b>MWh</b> | <b>MWh</b> | <b>MWh</b> |
| Centro                   | <b>PLS</b>       | <b>ARA</b> | 4253       | 3854       | 4053       |
| Centro                   | <b>PLS</b>       | <b>ARN</b> | 1449       | 1315       | 1438       |
| Centro                   | CGD J7           | <b>ARR</b> | 1783       | 1631       | 1727       |
| Centro                   | <b>PLS</b>       | <b>BNR</b> | 4102       | 3742       | 4115       |
| Centro                   | CGD J6           | <b>BQR</b> | 3679       | 3298       | 3505       |
| Centro                   | STD J2           | <b>CTE</b> | 2439       | 2190       | 2406       |
| Leste                    | MRD J6           | <b>MRU</b> | 13377      | 12338      | 13374      |
| Leste                    | <b>GNN J1</b>    | <b>ORT</b> | 4736       | 4295       | 4506       |
| Oeste                    | CMA J3 J4        | <b>MLT</b> | 2382       | 2155       | 2199       |
| Oeste                    | <b>CMA J1 J2</b> | <b>PBL</b> | 5298       | 4342       | 4407       |

**Tabela 1 - Medições nas Subestações da Energisa Paraíba.** 

**Tabela 2 - Suprimento de energia para outras empresas.** 

| <b>ENERGISA PB - EPB</b> |              |                 | $jan-15$   | $fev-15$   | $mar-15$   |
|--------------------------|--------------|-----------------|------------|------------|------------|
| RegGeog                  | Sub-Regional | <b>Clientes</b> | <b>MWh</b> | <b>MWh</b> | <b>MWh</b> |
| Centro                   | CGD J7       | Queimadas       | 4321       | 3889       | 4284       |
| Centro                   | CGD N1 N2    | Boa Vista       | 1735       | 1609       | 1707       |

| <b>ENERGISA PB - EPB</b> |                  |                  | $jan-15$   | $fev-15$   | $mar-15$   |
|--------------------------|------------------|------------------|------------|------------|------------|
| RegGeo                   | Sub-Regional     | Linha            | <b>MWh</b> | <b>MWh</b> | <b>MWh</b> |
| Leste                    | MRD J1 J2 J4 J8  | Mussuré 02J4     | 5638       | 5371       | 6037       |
| Centro                   | CGD N1 N2        | <b>CGD 02J2</b>  | 8240       | 7412       | 8179       |
| Oeste                    | <b>CMA J3 J4</b> | Coremas 02J4     | 10029      | 9348       | 10006      |
| Leste                    | SRD N2 N3        | Vales dos Ventos | 9989       | 7203       | 7034       |

**Tabela 3 - Energia comprada e gerada pela Energisa PB.** 

Pode-se observar que todas as tabelas mostradas acima têm as duas primeiras colunas semelhantes. A primeira coluna refere-se à região geográfica onde se encontram cada um dos pontos de medição. A Energisa Paraíba é dividida em três regionais geográficas. Essa divisão é mostrada na Figura 10.

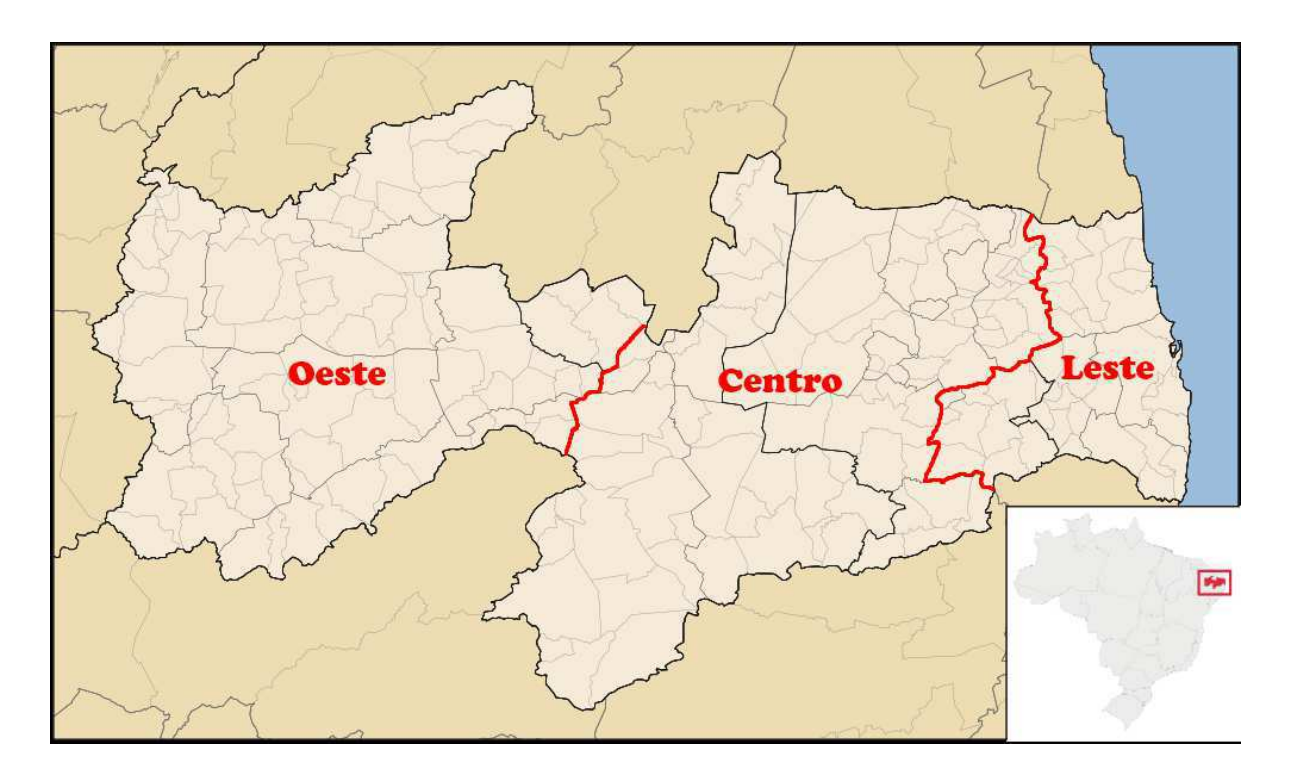

**Figura 10 - Regionais geográficas da Energisa Paraíba.** 

A segunda coluna foi elaborada pelo estagiário e tem por objetivo adicionar outra opção do processo de análise dos dados. As letras que seguem as siglas das sub-regionais são relativas às linhas de transmissão que saem da subestação em questão. Além do que foi descrito na seção anterior, as tabelas 1 a 4 podem ser utilizadas no processo de análise por meio de comparações entre os valores de medição em um mesmo ponto, tendo em vista que variações muito discrepantes podem indicar problemas que devem ser corrigidos. Para isso, foram separados os pontos de medição de acordo com os circuitos fechados que os contêm. Essa separação foi feita utilizando diagramas unifilares como o mostrado na Figura 11.

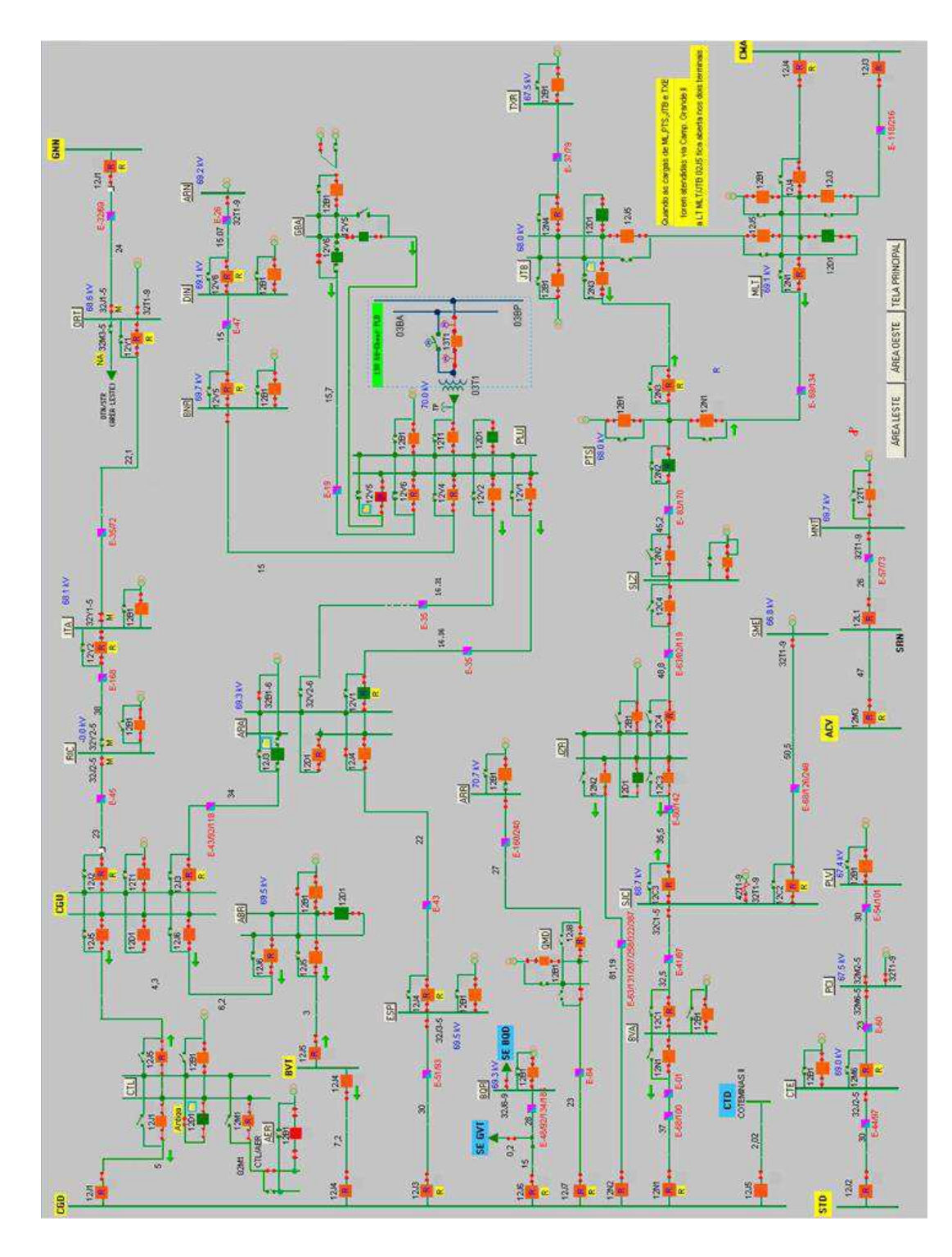

**Figura 11 - Diagrama unifilar da regional Centro da Energisa Paraíba.** 

Uma última planilha calcula os valores de perdas por sub-regional, como é mostrado na Tabela 4.

|                 |                        | jan-15     | $fev-15$   | $mar-15$   |
|-----------------|------------------------|------------|------------|------------|
|                 | Sub-Regional           | <b>MWh</b> | <b>MWh</b> | <b>MWh</b> |
|                 | CGD N1 N2              | 1.857      | 815        | 909        |
|                 | CGD J6                 | 263        | 203        | 197        |
|                 | CGD J7                 | (80)       | (24)       | (84)       |
|                 | CMA J1 J2              | 928        | 727        | 719        |
|                 | CMA J3 J4              | 997        | 902        | 1140       |
|                 | CMA J5                 | 171        | 225        | 18         |
|                 | CMA J6                 | 1335       | 1214       | 963        |
| Perdas por Sub- | <b>CMA J8 J9</b>       | 4.373      | 4253       | 3883       |
| Regional        | SRD N2 N3              | 2.695      | 3789       | 19.398     |
|                 | <b>MRD J1 J2 J4 J8</b> | 1146       | 380        | (14203)    |
|                 | MRD J6                 | 2014       | (362)      | 1.271      |
|                 | GNN J1                 | 527        | 1.644      | 452        |
|                 | <b>PLS</b>             | 1392       | 1279       | 1403       |
|                 | <b>ACVM3</b>           | 356        | 270        | 288        |
|                 | <b>FLOR</b>            | (35)       | (19)       | (19)       |
|                 | STD J2                 | 357        | 617        | 884        |
|                 | Total                  | 18295      | 15914      | 17218      |

**Tabela 4 - Perdas Técnicas em AT por Sub-Regional.** 

A divisão por sub-regional é uma espécie de filtro que limita possíveis problemas de medição a uma determinada região ou circuito fechado. Os valores dentro de parênteses indicam números negativos. Todavia, quando tal análise é realizada, é preciso que se tenha conhecimento sobre eventuais operações de chaves que acabam por também gerar alterações nos valores de perda por sub-regional.

### **4.1.3. CÁLCULO DAS PERDAS TÉCNICAS EM MÉDIA E BAIXA TENSÃO**

Após o cálculo das perdas técnicas em alta tensão, parte-se para o cálculo das perdas técnicas em média e baixa tensão utilizando o *software* Pertec que utiliza a metodologia descrita na Seção 3.3.

Para se efetuar este cálculo, são necessárias informações sobre o consumo de todas as unidades consumidoras em média e baixa tensão, assim como dados sobre a topologia da rede de distribuição da Energisa Paraíba, tais como linhas, transformadores e conexões. As informações sobre os consumidores são coletados no Sistema de Consultas Comerciais (SICCO), enquanto os dados sobre a topologia são obtidos através do Sistema de Gerenciamento de Distribuição (SGD).

De posse dessas informações, o cálculo é realizado pelo Pertec como ilustra a Figura 12.

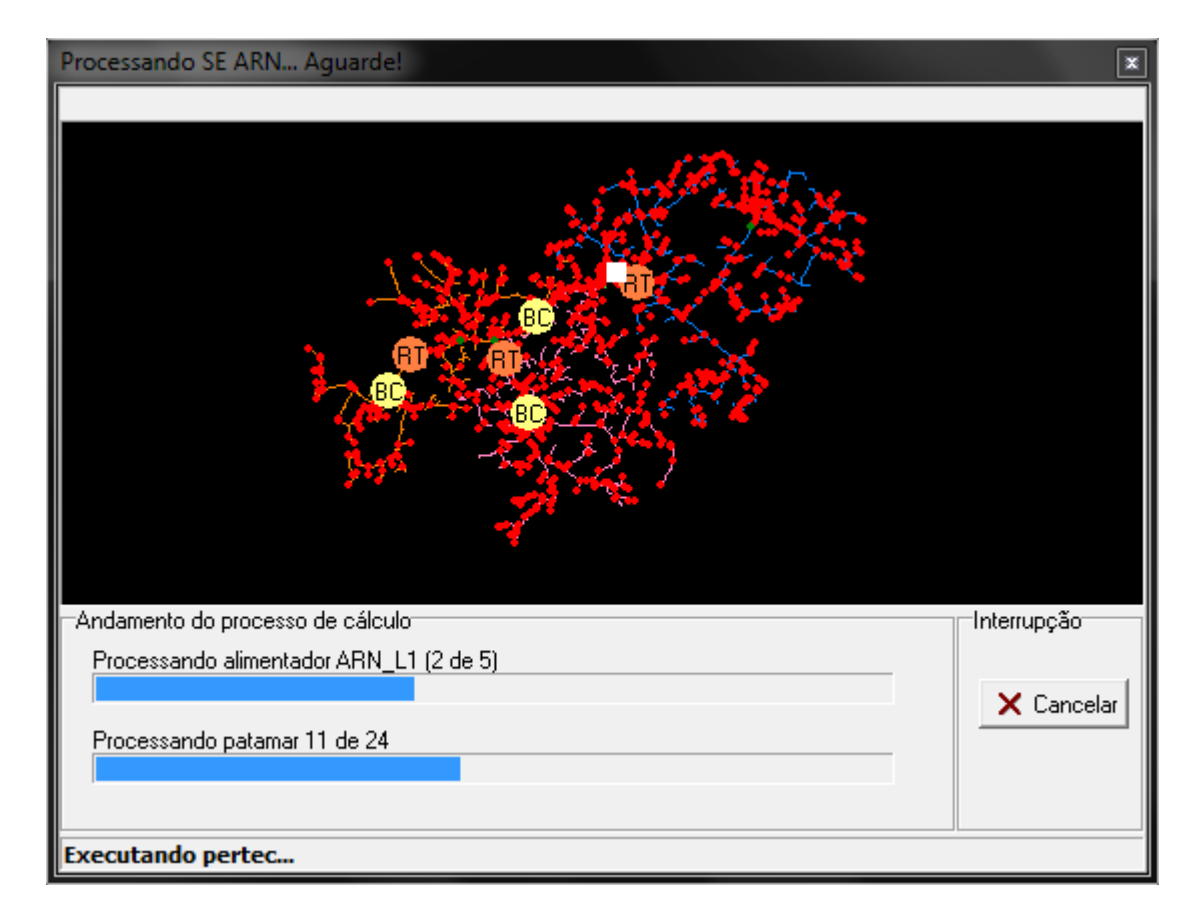

**Figura 12 - Cálculo da perda técnica em MTBT na Subestação de Araruna.** 

No fim do processo de cálculo, são gerados relatórios com informações como perdas técnicas por alimentador que incluem as perdas cada um dos segmentos mencionados na Seção 3.3. Isto é mostrado na Tabela 5 para a Subestação de Araruna. Os valores indicados estão em MWh.

| Alimentador | Total Téc. | Rede MT | TrafoMT/BT | Rede BT | Ramal de | Medidor BT |
|-------------|------------|---------|------------|---------|----------|------------|
|             |            |         |            |         | Ligação  |            |
| ARN L1      | 37,89      | 9,3     | 7.01       | 13,54   | 0,28     | 3,39       |
| ARN L2      | 11,07      | 0,49    | 3,65       | 3,65    | 0,13     | 2,62       |
| ARN L3      | 26,72      | 5,01    | 4,88       | 9,52    | 0,11     | 3,27       |
| ARN L4      | 40,92      | 15,75   | 5,85       | 9,92    | 0,16     | 4,67       |

**Tabela 5 - Relatório de perdas técnicas em MT/BT para a Subestação de Araruna.** 

#### **4.1.4. RESULTADOS**

A seguir são mostrados os resultados obtidos para os cálculos de perdas referentes aos meses de dezembro de 2014 a março de 2015.

| <b>EPB</b> (MWh)             | Dezembro- | Janeiro-2015 | <b>Fevereiro-</b> | <b>Março-2015</b> |
|------------------------------|-----------|--------------|-------------------|-------------------|
|                              | 2014      |              | 2015              |                   |
| <b>Energia</b>               | 437813    | 431106       | 395393            | 421677            |
| Requerida                    |           |              |                   |                   |
| Perda Técnica                | 43344     | 43782        | 36017             | 42589             |
| Perda Técnica<br>AT          | 18936     | 18295        | 15892             | 17466             |
| Perda Técnica<br><b>MTBT</b> | 24408     | 25487        | 20125             | 25124             |

**Tabela 6 - Perdas Técnicas na Energisa Paraíba.** 

Como se pode observar, os valores de perdas técnicas em AT e em MTBT seguem determinado padrão. A única exceção a esse padrão nos meses indicados corresponde ao mês de fevereiro. Isso se deve a alguns fatos. Durante o mês de fevereiro, parte das cargas que normalmente são atendias pela Energisa Paraíba foi transferida para a Energia Borborema devido a problemas nas linhas de distribuição da primeira. Além disso, o mês de Fevereiro é bastante incomum em termos de consumo por possuir o feriado estendido do carnaval e de ter menos dias do que os demais meses.

Também se pode fazer uma análise percentual em relação à energia requerida para avaliar os resultados (ver Tabela 7). Como se pode notar, as perdas técnicas seguem numa faixa em torno de 10% da energia requerida. As perdas em AT ficam em torno de 4% e as perdas em MTBT em torno de 5,5%.

| % em relação<br>à Energia<br>Requerida | Dezembro-<br>2014 | Janeiro-2015 | <b>Fevereiro-</b><br>2015 | <b>Março-2015</b> |
|----------------------------------------|-------------------|--------------|---------------------------|-------------------|
| Perda Técnica                          | 9.9%              | 10,16%       | 9,11%                     | 10,10%            |
| Perda Técnica<br>AT                    | 4,33%             | 4,24%        | 4,02%                     | 4,14%             |
| Perda Técnica<br><b>MTBT</b>           | 5,58%             | 5,91%        | 5,09%                     | 5,96%             |

**Tabela 7 - Valores de perdas percentuais em relação à energia requerida da Energisa Paraíba.** 

## **4.2. DESENVOLVIMENTO DE CÓDIGOS EM** *VISUAL BASIC FOR APPLICATIONS* **(VBA)**

Frequentemente, ocorrem problemas nas medições durante todo o mês. Isto impede que o método de estimativa utilizando a média das medições válidas seja usado. Neste caso, recorre-se a outras alternativas.

Uma opção é a estimativa de determinado ponto de medição de acordo com a variação percentual dos pontos de fronteira, que dificilmente possui problemas, de um mês para o outro. Como exemplo, suponha que uma subestação de distribuição "A" seja alimentada por uma subestação de fronteira "B" e que "A" não possua medições no mês de abril. A variação percentual de "B" do mês de março para o mês de abril é então calculada e este valor é multiplicado pela medição de "A" obtida no mês de março. O valor encontrado é então atribuído à medição de "A" no mês de abril.

Outra possibilidade, bem menos utilizada, é o uso da energia medida nas unidades consumidoras alimentadas pelas subestações de distribuição. Suponha que haja três subestações de distribuição "A", "B" e "C" e que somente a subestação "A" esteja sem dados de medição. Dividem-se então a medição da subestação "B" pelos valores de energia medida dos consumidores desta. Repete-se o passo anterior para a subestação "C". É feita uma média das relações encontradas nas subestações sem problemas e esta média é multiplicada pela energia medida dos consumidores da subestação "A". O valor achado é considerado como sendo a medição de "A" naquele mês.

Obviamente os métodos descritos anteriormente servem como meras aproximações, devendo-se ainda serem avaliadas e comparadas com os padrões de medição das subestações.

Tais algoritmos são implementados em *Visual Basic for Applications* (VBA), uma linguagem de programação baseada no *Visual Basic* da Microsoft incorporada em todos os programas do Microsoft Office e que pode ser usada para controlar a manipulação de aspectos de interface do usuário, tais como menus e barra das ferramentas. O código relativo ao segundo método de estimativa supracitado encontra-se em anexo.

### **4.3. SIMULAÇÕES NO ANAREDE**

### **4.3.1. IMPACTO DE TRANSFERÊNCIAS DE CARGA NOS VALORES DE PERDA TÉCNICA**

Transferências de carga podem ter uma influência considerável sobre as perdas técnicas das empresas. Tal alteração pode ser justificada pelas diferenças nos circuitos que ligam os pontos de fornecimento e de carga, tais como as características técnicas dos equipamentos ou mesmo a distância entre esses pontos.

A transferência de carga da Subestação de Itabaiana da regional de Goianinha para a regional de Campina Grande II exemplifica o impacto que isso pode gerar nas perdas técnicas. A Figura 13 ilustra o que ocorreu. Tal transferência se deu pelo fato de uma linha da Subestação de Santa Rita ter se rompido. Com isso, algumas das cargas dessa Subestação passaram a ser atendidas pela Subestação de Goianinha, que ficou sobrecarregada. A alternativa encontrada foi então transferir as cargas da Subestação de Itabaiana para a regional de Campina Grande II (CGD). Devido a isto, no mês de fevereiro, houve uma considerável diminuição na perda técnica da Energisa Paraíba acompanhada de um aumento na perda técnica da Energisa Borborema. Um estudo no ANAREDE foi realizado com o intuito de mensurar as consequências disso nos valores de perdas.

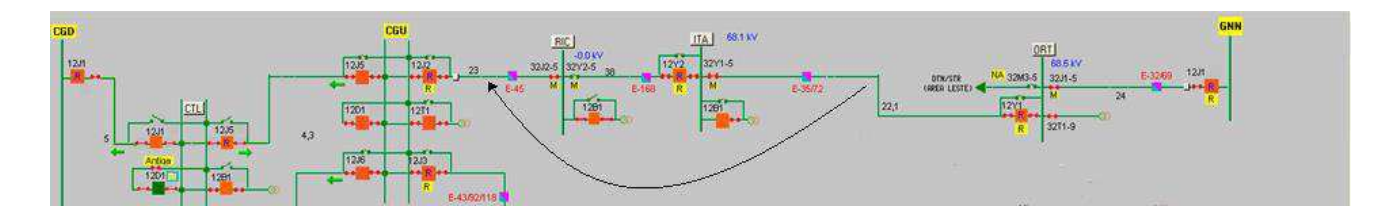

**Figura 13 - Transferência das cargas da Subestação de Itabaiana.** 

O ANAREDE é o programa computacional mais utilizado no Brasil na área de Sistemas Elétricos de Potência. É formado por um conjunto de aplicações integradas, dentre elas o fluxo de potência que foi utilizado nesta simulação. A Figura 14 ilustra uma simulação de fluxo de potência feita no ANAREDE.

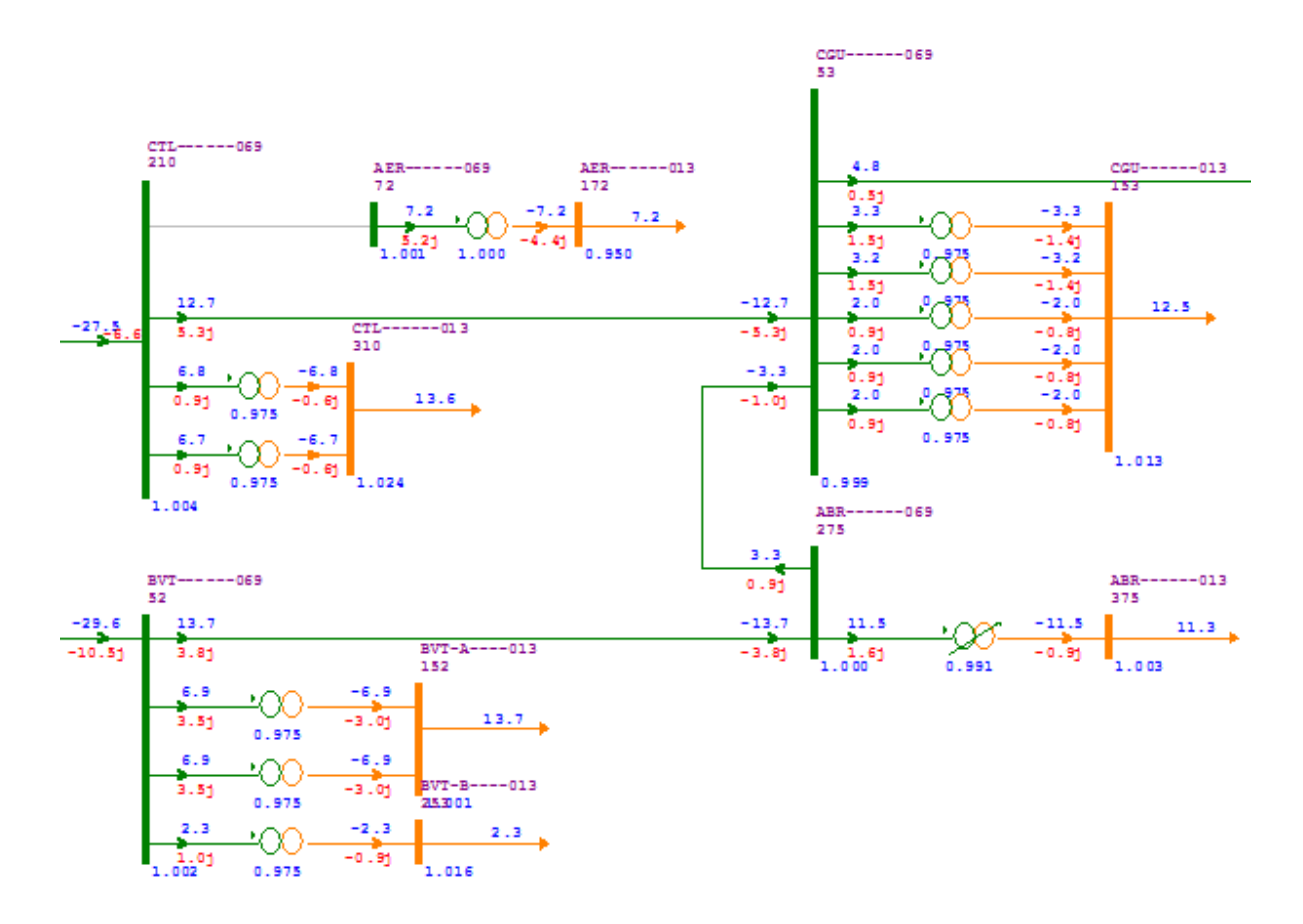

**Figura 14 - Simulação de fluxo de potência realizada no ANAREDE.** 

#### **4.3.2. METODOLOGIA UTILIZADA**

O ANAREDE gera um resultado pontual de acordo com os parâmetros do sistema simulado. Assim, uma simulação incluindo todas as medições da empresa torna-se uma tarefa dispendiosa. Para contornar este problema, utilizaram-se algumas aproximações dos dados de medição.

Dividiram-se os dados medidos em diferentes categorias, levando em consideração o consumo diário típico durante um mês inteiro e o horário em que a medição foi realizada. A Tabela 8, referente à Subestação de Riachão, ilustra essas categorias.

|                 | Dia Útil | Sábado | <b>Domingo</b> |
|-----------------|----------|--------|----------------|
| 00 <sub>h</sub> | 13,28    | 14,43  | 14,11          |
| 01 <sub>h</sub> | 12,50    | 13,77  | 13,52          |
| 02h             | 12,02    | 13,49  | 13,20          |
| 03h             | 11,93    | 13,30  | 12,98          |
| 04h             | 11,83    | 13,10  | 12,76          |
| 05h             | 11,83    | 13,07  | 12,64          |
| 06h             | 10,72    | 11,46  | 11,15          |
| 07h             | 9,56     | 10,01  | 9,75           |
| 08h             | 10,24    | 10,35  | 9,75           |
| 09h             | 11,14    | 10,79  | 9,81           |
| 10 <sub>h</sub> | 11,50    | 11,17  | 9,91           |
| 11h             | 11,32    | 11,32  | 10,01          |
| 12h             | 10,69    | 11,10  | 9,83           |
| 13h             | 10,65    | 11,12  | 9,76           |
| 14h             | 10,95    | 11,32  | 9,88           |
| 15h             | 11,19    | 11,32  | 9,92           |
| <b>16h</b>      | 10,92    | 11,02  | 9,69           |
| 17h             | 10,46    | 10,45  | 9,35           |
| 18h             | 10,23    | 11,41  | 10,21          |
| 19h             | 14,28    | 15,65  | 14,64          |
| 20h             | 14,46    | 15,89  | 14,96          |
| 21h             | 14,26    | 15,56  | 14,84          |
| 22h             | 14,71    | 15,29  | 14,81          |
| 23h             | 14,32    | 14,71  | 14,36          |

**Tabela 8 – Valores médios mensais em MWh.** 

Ao todo, são 72 categorias. Os valores de energia estão em MWh e são calculados como sendo a média mensal das medições de acordo com o horário e o dia típico atribuído a cada uma delas. Feriados são considerados na coluna "Domingo". Basicamente, utilizou-se a mesma ideia usada na estimativa de dados de medições faltantes.

A fim de se calcular o efeito da transferência de carga em questão, realizaram-se simulações considerando-se inicialmente um consumo mensal de 8044,62 MWh e depois um consumo de 2901,02 MWh.

Para os dois casos, foram feitas 72 simulações. A partir dos valores de potência e ativa e reativa medidos em todas as subestações, a geração na subestação de CGD foi calculada pelo ANAREDE. Por fim, subtraíram-se os valores de carga do valor de energia gerada em CGD para se obter as perdas técnicas em alta tensão na Energisa Borborema.

#### **4.3.1. RESULTADOS OBTIDOS E ANÁLISES**

A Tabela 9 mostra os resultados obtidos.

|                     | Consumo SE Riachão<br>(MWh) | Perda Técnica AT<br>(MWh) |
|---------------------|-----------------------------|---------------------------|
| 1 <sup>ª</sup> Caso | 8044,62                     | 1294,53                   |
| $2^{\circ}$ Caso    | 2901,02                     | 1057,75                   |

**Tabela 9 - Resultados das simulações no ANAREDE.** 

Pode-se observar que a transferência de carga gerou um aumento percentual de 22% na Perda Técnica. Entretanto, algumas observações ainda devem ser feitas.

O cálculo do fluxo de carga no ANAREDE depende tanto da potência ativa quanto da reativa. Em alguns casos, a exemplo da Subestação de Aeroclube, as medições de potência reativa parecem ter algum problema, visto que em vários momentos a energia reativa supera a energia ativa. A Equipe de Perda Técnica já atentou para a necessidade de uma visita a campo para verificar se realmente há problemas na medição. No ANAREDE, as medições nesta subestação geraram erros e valores que extrapolavam os limites de tensão estabelecidos no DECK utilizado nas simulações. Um DECK é um conjunto de dados relativos à topologia da rede de alta tensão. Tais dados são fornecidos pelo Departamento responsável pelo planejamento da Energisa. Sendo assim decidiu-se desconsiderar a Subestação de Aeroclube das simulações.

Outra consideração que deve ser feita é a ausência da linha de transmissão CGD02J2 no DECK utilizado na simulação. Desta maneira, os valores de perdas técnicas indicados na Tabela 9 deveriam ser ligeiramente diferentes se as mudanças supracitadas não fossem desconsideradas.

### **4.4. CURSO DE NR10**

Durante o período de estágio, foi realizada uma visita à Subestação de Cruz do Peixe com o intuito de se avaliar erros de ligação nos medidores de energia.

A visita ao pátio da subestação somente pode ser feita por pessoas que tenham realizado o curso de NR10 (Norma Regulamentadora 10) ministrado por profissionais da Energisa.

A NR 10 é emitida pelo Ministério do Trabalho e Emprego do Brasil que tem por objetivo garantir a segurança e a saúde dos trabalhadores que interagem com instalações e serviços em eletricidade.

Esta norma regulamentadora abrange todas as fases da transformação de energia elétrica e todos os trabalhos realizados com eletricidade ou em suas proximidades: geração, transmissão, distribuição e consumo, incluindo as etapas de projeto, construção, montagem, operação, manutenção das instalações elétricas, e quaisquer trabalhos realizados nas suas proximidades.

## **5. CONCLUSÕES**

O estágio integrado realizado na Energisa Paraíba mostrou-se bastante proveitoso. A oportunidade de conhecer um ambiente empresarial é útil tanto para quem pretende seguir uma carreira no mercado de trabalho, como para quem tem vai optar por uma carreira acadêmica, visto que uma percepção dos problemas que as empresas enfrentam atualmente podem se tornar boas opções de pesquisa dentro das universidades.

O trabalho em grupo foi uma das características mais fortes do estágio. O convívio com profissionais experientes, que estavam sempre dispostos a tirar dúvidas, permitiu que o estágio se realizasse de maneira prazerosa.

O conhecimento de ferramentas computacionais como CAS Hemera, Pertec e ANAREDE agregaram ainda mais valores ao estagiário, visto que tais *softwares* são pouco utilizados nas universidades. Outra ferramenta muito útil aprendida durante o estágio foi o Microsoft Excel. O uso de técnicas avançadas tais como a programação em VBA tornou processos que antes pareciam bastante complicados em atividades relativamente fáceis.

Tal aprendizado foi obtido de forma tranquila, tendo em vista que abagagem de conhecimentos adquiridos durante os 5 anos de estudo no curso de Engenharia Elétrica favoreceu o entendimento de determinados conceitos.

### **6. BIBLIOGRAFIA**

- ANEEL. *Procedimentos de Distribuição de Energia Elétrica no Sistema Elétrico Nacional – Módulo 3 – Acesso ao Sistema de Sistribuição*.2015.
- ANEEL. *Procedimentos de Distribuição de Energia Elétrica no Sistema Elétrico Nacional – Módulo 7 - Cálculo de Perdas na Distribuição*.2015.
- ANEEL. *Procedimentos de Distribuição de Energia Elétrica no Sistema Elétrico Nacional – Módulo 8 - Qualidade da Energia Elétrica*. 2015.
- CAVELLUCCI, C. *Buscas Informadas Baseadas em Grafos para a Minimização das Perdas em Sistemas de Distribuição de Energia Elétrica*. Tese (Doutorado) – Faculdade de Engenharia Elétrica e de Computação, Universidade Estadual de Campinas, Campinas, São Paulo, 1999.
- ENERGISA. *Grupo Energisa*. Disponível em: [http://www.investidores.grupoenergisa.com.br.](http://www.investidores.grupoenergisa.com.br/) Acesso em: 20/04/2015.
- MÉFFE, A. *Metodologia para Cálculo de Perdas Técnicas por Segmento do Sistema de Distribuição*. Dissertação (Mestrado) - Escola Politécnica, Universidade de São Paulo, São Paulo, 2001.
- NR-10. *Segurança em Instalações e Serviços em Eletricidade*. Disponível em: [http://portal.mte.gov.br/data/files/8A7C812D308E216601310641F67629F4/nr\\_10.pdf.](http://portal.mte.gov.br/data/files/8A7C812D308E216601310641F67629F4/nr_10.pdf) Acesso em 20/04/2015.

## **ANEXO A – EXEMPLO DE CÓDIGO EM VBA**

```
Sub EnergiaMedidaTotal() 
Dim SE As Range 
Dim Hemera As Range 
   Dim EnEst As Range 
   Dim aux As Double 
   Dim EnMed As Worksheet 
DimFonteHEMERA As Worksheet 
Dim Coluna As Long 
DimRelacao As Double 
DimMesPassado As Range 
Dim i As Long 
   Dim j As Long 
  Dim t_aux As Long
   Set EnMed = Sheets("EnMed") 
   Set FonteHEMERA = Sheets("FonteHEMERA") 
   With ActiveSheet 
lastrow = .Cells(.Rows.Count, "C").End(xIUp).Row End With 
  Set SE = Range(Cells(4, 3), Cells(lastrow, 3))Set Hemera = Range(Cells(4, 5), Cells(lastrow, 5))Set EnEst = Range(Cells(4, 8), Cells(lastrow, 8))Set MesPassado = Range(Cells(4, 4), Cells(lastrow, 4))Coluna = Range("A4"). ValueRelacao = 0t_aux = 0i = 0i = 3 For Each c In SE.Cells 
i = i + 1If IsNumeric(Hemera(i, 1).Value) = False Or Hemera(i, 1).Value = 0 Then
      i = 3Relacao = 0t_aux = 0 For Each d In SE.Cells 
      j = j + 1
```

```
 If IsNumeric(FonteHEMERA.Cells(j, Coluna + 3).Value) = True And 
FonteHEMERA.Cells(j, Coluna + 3).Value > 0 Then
           aux = FonteHEMERA.Cells(j, Coluna + 3).Value / EnMed.Cells(j + 1,
Coluna + 2).Value 
t_<u>aux</u> = t_aux + 1
Relacao = Relacao + aux End If 
       Next 
Relacao = Relacao / t_aux 
EnEst(i, 1).Value = Relacao * MesPassado(i, 1).ValueElse 
EnEst(i, 1).Value = Hemera(i, 1).Value
     End If 
   Next 
End Sub
```